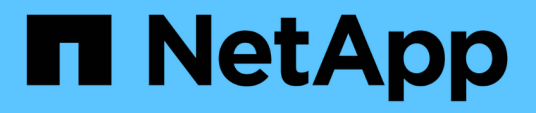

### **Konfigurieren Sie die E-Mail-Benachrichtigung für ein neues Profil**

SnapManager for SAP

NetApp April 19, 2024

This PDF was generated from https://docs.netapp.com/de-de/snapmanager-sap/windows/taskcustomize-e-mail-subject-for-a-new-profile.html on April 19, 2024. Always check docs.netapp.com for the latest.

# **Inhalt**

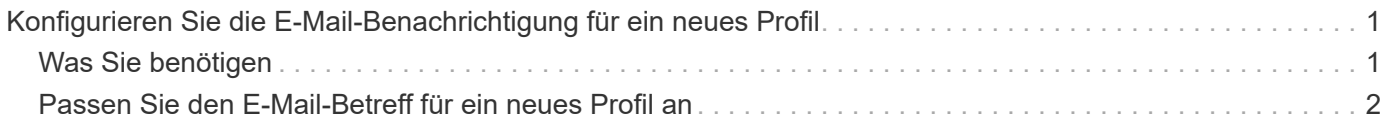

## <span id="page-2-0"></span>**Konfigurieren Sie die E-Mail-Benachrichtigung für ein neues Profil**

Wenn Sie ein neues Profil erstellen, können Sie so konfigurieren, dass Sie eine E-Mail-Benachrichtigung nach Abschluss des Datenbankvorgangs erhalten.

### <span id="page-2-1"></span>**Was Sie benötigen**

- Sie müssen die E-Mail-Adresse konfigurieren, von der die Meldungen gesendet werden.
- Sie müssen eine kommagetrennte Liste für mehrere E-Mail-Adressen verwenden.

Sie müssen sicherstellen, dass zwischen Komma und der nächsten E-Mail-Adresse kein Leerzeichen vorhanden ist.

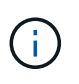

Sie müssen sicherstellen, dass Sie den Satz von E-Mail-Adressen in doppelte Anführungszeichen eingeben.

### **Schritt**

1. Geben Sie den folgenden Befehl ein:

```
smsap profile create -profile profile [-profile-password profile_password]
-repository -dbname repo_service_name -host repo_host -port repo_port -login
-username repo_username -database -dbname db_dbname -host db_host [-sid
db_sid] [-login -username db_username -password db_password -port db_port] [-
rman {-controlfile | {-login -username rman_username -password rman_password
-tnsname rman_tnsname} } ] [-retain [-hourly [-count n] [-duration m]] [-daily
[-count n] [-duration m]] [-weekly [-count n] [-duration m]] [-monthly [-count
n] [-duration m]]] [-comment comment][-snapname-pattern pattern][-protect [
]][-notification [-success-email email_address1,email_address2 -subject
subject_pattern] [-failure -email email_address1,email_address2 -subject
subject_pattern]]
```
Weitere Optionen für diesen Befehl:

[-force]

[quiet . -verbose]

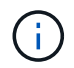

SnapManager unterstützt bis zu 1000 Zeichen für E-Mail-Adressen.

Wenn Sie mithilfe des Profils (zur Erstellung separater Archiv-Log-Backups) eine Sicherung von Datendateien und Archivprotokolldateien erstellen und die Erstellung der Datendatei-Sicherung fehlschlägt, wird die E-Mail-Benachrichtigung mit der Datensicherung als Operationname anstatt Datensicherung und Archivprotokolle als Backup gesendet. Wenn die Datensicherung der Datendatei und der Archivprotokolldatei erfolgreich ist, wird die Ausgabe wie folgt angezeigt:

```
Profile Name : PROF 31
Operation Name : Data Backup and Archive Logs Backup
Database SID : TENDB1
Database Host : repol.rtp.org.com
Start Date : Fri Sep 23 13:37:21 EDT 2011
End Date : Fri Sep 23 13:45:24 EDT 2011
Status : SUCCESS
Error messages :
```
### <span id="page-3-0"></span>**Passen Sie den E-Mail-Betreff für ein neues Profil an**

Sie können den E-Mail-Betreff für das neue Profil anpassen, wenn Sie es erstellen.

### **Über diese Aufgabe**

Sie können den Betreff der E-Mail mithilfe des {profile}\_{Operation-Name}\_{db-sid}\_{db-Host} {Startdatum} {Enddatum} {Status}-Musters anpassen oder Ihren eigenen Text eingeben.

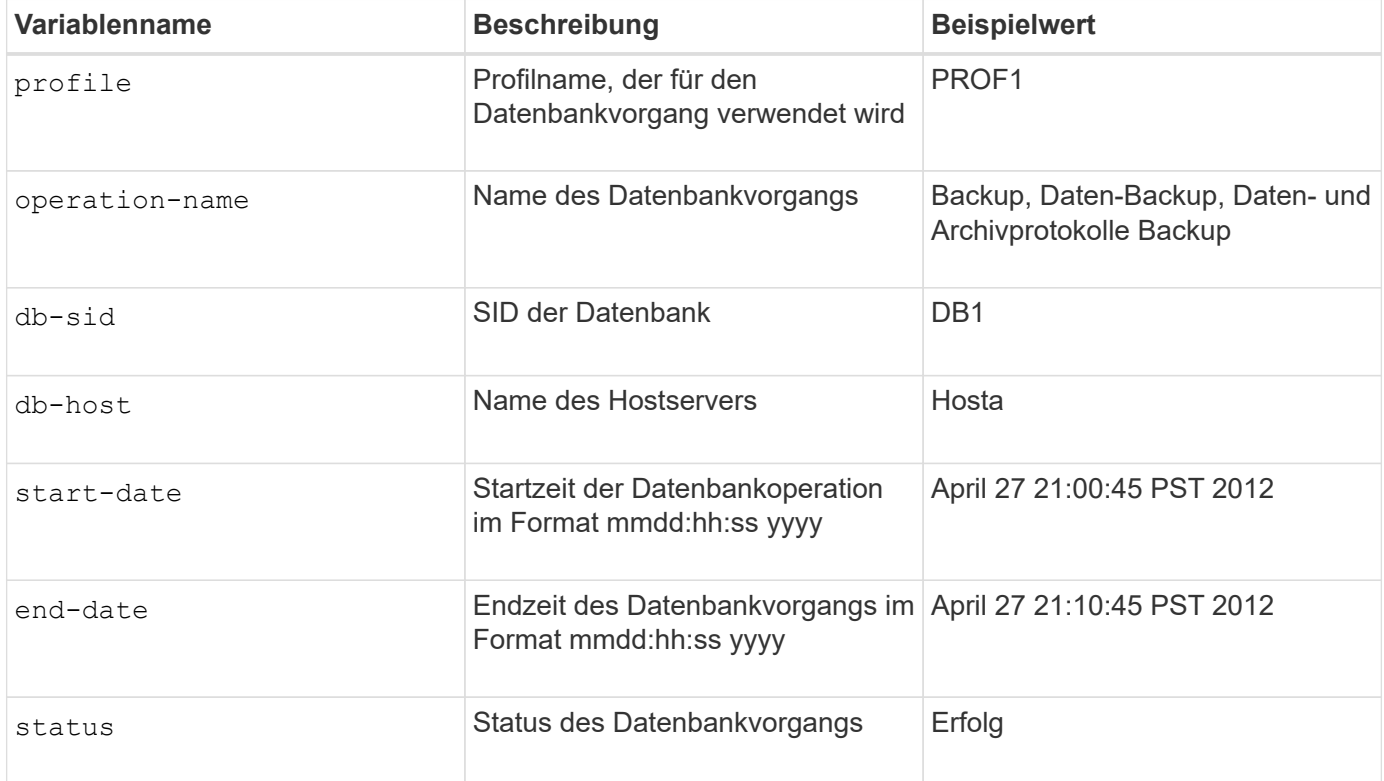

Wenn Sie keinen Wert für die Variablen angeben, zeigt SnapManager die folgende Fehlermeldung an: Missing value(s) -subject.

#### **Schritt**

1. Geben Sie den folgenden Befehl ein:

**smsap profile create -profile** *profile* **[-profile-password** *profile\_password***] -repository -dbname** *repo\_service\_name* **-host** *repo\_host* **-port** *repo\_port* **-login**

**-username** *repo\_username* **-database -dbname** *db\_dbname* **-host** *db\_host* **[-sid** *db\_sid***] [-login-username** *db\_username* **-password** *db\_password* **-port** *db\_port***] [ rman {-controlfile | {-login -username** *rman\_username* **-password** *rman\_password* **-tnsname** *rman\_tnsname***} } ] [-retain [-hourly [-count** *n***] [-duration** *m***]] [-daily [-count** *n***] [-duration** *m***]] [-weekly [-count** *n***] [-duration** *m***]] [-monthly [-count** *n***] [-duration** *m***]]] [-comment** *comment***][-snapname -pattern** *pattern***][ [ ]] [ notification [-success -email** *email\_address1***,** *email\_address2* **-subject** *subject\_pattern***] [-failure -email** *email\_address1***,** *email\_address2* **-subject** *subject\_pattern***]]**

#### **Copyright-Informationen**

Copyright © 2024 NetApp. Alle Rechte vorbehalten. Gedruckt in den USA. Dieses urheberrechtlich geschützte Dokument darf ohne die vorherige schriftliche Genehmigung des Urheberrechtsinhabers in keiner Form und durch keine Mittel – weder grafische noch elektronische oder mechanische, einschließlich Fotokopieren, Aufnehmen oder Speichern in einem elektronischen Abrufsystem – auch nicht in Teilen, vervielfältigt werden.

Software, die von urheberrechtlich geschütztem NetApp Material abgeleitet wird, unterliegt der folgenden Lizenz und dem folgenden Haftungsausschluss:

DIE VORLIEGENDE SOFTWARE WIRD IN DER VORLIEGENDEN FORM VON NETAPP ZUR VERFÜGUNG GESTELLT, D. H. OHNE JEGLICHE EXPLIZITE ODER IMPLIZITE GEWÄHRLEISTUNG, EINSCHLIESSLICH, JEDOCH NICHT BESCHRÄNKT AUF DIE STILLSCHWEIGENDE GEWÄHRLEISTUNG DER MARKTGÄNGIGKEIT UND EIGNUNG FÜR EINEN BESTIMMTEN ZWECK, DIE HIERMIT AUSGESCHLOSSEN WERDEN. NETAPP ÜBERNIMMT KEINERLEI HAFTUNG FÜR DIREKTE, INDIREKTE, ZUFÄLLIGE, BESONDERE, BEISPIELHAFTE SCHÄDEN ODER FOLGESCHÄDEN (EINSCHLIESSLICH, JEDOCH NICHT BESCHRÄNKT AUF DIE BESCHAFFUNG VON ERSATZWAREN ODER -DIENSTLEISTUNGEN, NUTZUNGS-, DATEN- ODER GEWINNVERLUSTE ODER UNTERBRECHUNG DES GESCHÄFTSBETRIEBS), UNABHÄNGIG DAVON, WIE SIE VERURSACHT WURDEN UND AUF WELCHER HAFTUNGSTHEORIE SIE BERUHEN, OB AUS VERTRAGLICH FESTGELEGTER HAFTUNG, VERSCHULDENSUNABHÄNGIGER HAFTUNG ODER DELIKTSHAFTUNG (EINSCHLIESSLICH FAHRLÄSSIGKEIT ODER AUF ANDEREM WEGE), DIE IN IRGENDEINER WEISE AUS DER NUTZUNG DIESER SOFTWARE RESULTIEREN, SELBST WENN AUF DIE MÖGLICHKEIT DERARTIGER SCHÄDEN HINGEWIESEN WURDE.

NetApp behält sich das Recht vor, die hierin beschriebenen Produkte jederzeit und ohne Vorankündigung zu ändern. NetApp übernimmt keine Verantwortung oder Haftung, die sich aus der Verwendung der hier beschriebenen Produkte ergibt, es sei denn, NetApp hat dem ausdrücklich in schriftlicher Form zugestimmt. Die Verwendung oder der Erwerb dieses Produkts stellt keine Lizenzierung im Rahmen eines Patentrechts, Markenrechts oder eines anderen Rechts an geistigem Eigentum von NetApp dar.

Das in diesem Dokument beschriebene Produkt kann durch ein oder mehrere US-amerikanische Patente, ausländische Patente oder anhängige Patentanmeldungen geschützt sein.

ERLÄUTERUNG ZU "RESTRICTED RIGHTS": Nutzung, Vervielfältigung oder Offenlegung durch die US-Regierung unterliegt den Einschränkungen gemäß Unterabschnitt (b)(3) der Klausel "Rights in Technical Data – Noncommercial Items" in DFARS 252.227-7013 (Februar 2014) und FAR 52.227-19 (Dezember 2007).

Die hierin enthaltenen Daten beziehen sich auf ein kommerzielles Produkt und/oder einen kommerziellen Service (wie in FAR 2.101 definiert) und sind Eigentum von NetApp, Inc. Alle technischen Daten und die Computersoftware von NetApp, die unter diesem Vertrag bereitgestellt werden, sind gewerblicher Natur und wurden ausschließlich unter Verwendung privater Mittel entwickelt. Die US-Regierung besitzt eine nicht ausschließliche, nicht übertragbare, nicht unterlizenzierbare, weltweite, limitierte unwiderrufliche Lizenz zur Nutzung der Daten nur in Verbindung mit und zur Unterstützung des Vertrags der US-Regierung, unter dem die Daten bereitgestellt wurden. Sofern in den vorliegenden Bedingungen nicht anders angegeben, dürfen die Daten ohne vorherige schriftliche Genehmigung von NetApp, Inc. nicht verwendet, offengelegt, vervielfältigt, geändert, aufgeführt oder angezeigt werden. Die Lizenzrechte der US-Regierung für das US-Verteidigungsministerium sind auf die in DFARS-Klausel 252.227-7015(b) (Februar 2014) genannten Rechte beschränkt.

#### **Markeninformationen**

NETAPP, das NETAPP Logo und die unter [http://www.netapp.com/TM](http://www.netapp.com/TM\) aufgeführten Marken sind Marken von NetApp, Inc. Andere Firmen und Produktnamen können Marken der jeweiligen Eigentümer sein.